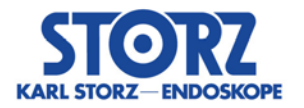

#### ---------------------------------------------------------------------------------------------------- **Belangrijke veiligheidsinformatie**

*Actualisering apparaatsoftware en aanbevolen dringende maatregelen*

**betreffende**

*WO300 OR1 FUSION CONTROL® 200828557 28-9-2020*

---------------------------------------------------------------------------------------------------------------------------

### Afzender:

*KARL STORZ SE & Co. KG Dr.-Karl-Storz-Straße 34 78532 Tuttlingen, Duitsland*

## Geadresseerde:

*Gebruikers, exploitanten*

### Identificatie van de betrokken medische producten: WO300 OR1 FUSION CONTROL® Software Release 1.4.0 / 1.4.1

#### Beoogd gebruik:

De OR1 FUSION CONTROL® is bedoeld voor gebruik in operatiekamers door gekwalificeerd personeel. De OR1 FUSION CONTROL® is een apparaat (bestaande uit hard- en software) dat is ontworpen voor de documentatie van audiovisuele en patiëntgegevens tijdens diagnostische of behandelingsprocedures. Het maakt de opname en beschrijving van de handeling mogelijk voor documentatiedoeleinden. De audiovisuele gegevens die met de OR1 FUSION CONTROL® zijn opgenomen en verzonden, zijn bedoeld voor weergave- en informatiedoeleinden, maar niet in de eerste plaats voor de diagnose. Opgenomen audiovisuele gegevens zijn niet bedoeld voor intraoperatieve weergave op de chirurgische monitor.

## Beschrijving van het probleem inclusief de bepaalde oorzaak:

In de KARL STORZ OR1 FUSION® Software Releases 1.4.0 en 1.4.1, met OR1 FUSION CONTROL® WO300, bestaat momenteel de kans dat beeldgegevens van een patiënt worden toegewezen aan de proceduregegevens van een andere patiënt.

De volgende gebeurtenis kan ervoor zorgen dat het probleem zich voordoet: De gebruiker start een opname tijdens een operatie van patiënt B. Als er nu een systeemfout optreedt in de opnamemodule, wordt een opgenomen beeld uit het verleden, van bijvoorbeeld patiënt A, dat nog in het buffergeheugen van de OR1 FUSION CONTROL® zit, aan patiënt B toegewezen. Het beeld van patiënt A duikt dan bij het afsluiten van de procedure van patiënt B in de map van de opgenomen beelden van patiënt B op.

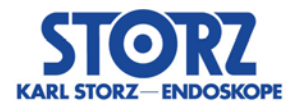

Hoewel uit analyses is gebleken dat het systeem de toewijzing van beelden vanwege de mogelijke fout niet 100% correct uitvoert, bestaat er geen gevaar voor de patiënt als het product voor het beoogde doel wordt gebruikt.

Om het onverwachte optreden van een patiëntoverkoepelende verkeerde toewijzing volledig uit te sluiten, raden wij aan om de volgende primaire maatregelen te nemen.

Welke maatregelen moeten door de geadresseerde worden genomen?

*Start het systeem na elke operatie opnieuw op.*

Elke herstart als primaire maatregel leidt ertoe dat het buffergeheugen van de OR1 FUSION CONTROL® gewist wordt en dat er daardoor bijvoorbeeld geen oude beelden van patiënt A in de procedure van patiënt B kunnen worden geladen.

Om de integriteit van alle gemaakte beelden nog tijdens de operatie te kunnen waarborgen, raden wij aan om daarnaast de viewer te openen. Deze aanvullende maatregel helpt bij het herkennen van eventueel optredende beelden waarbij het opgenomen beeld niet overeenkomt met de huidige opname.

*Activeren van opnamefeedback "beeld in beeld" en configuratie van de video-uitgangen*

Start de KARL STORZ OR1 FUSION®, voor zover dat nog niet is gebeurd, en open het configuratiemenu door op het gereedschapssymbool in de werkbalk te tikken.

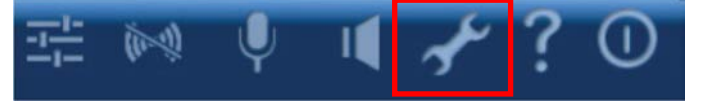

Als het inlogscherm verschijnt, voert u het wachtwoord in (administrator-wachtwoord) en bevestigt u met OK.

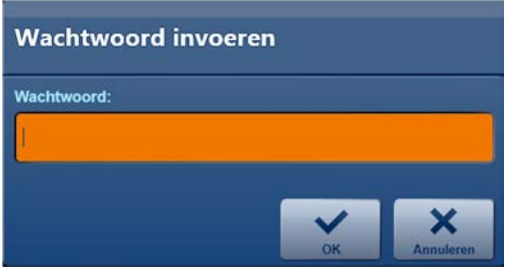

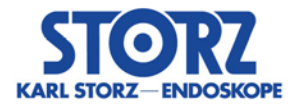

Doorloop achtereenvolgens de volgende stappen om de instellingen uit te voeren:

Configuratie → module "Opnemen" → tabblad "Feedback" → (Foto) Beeld in beeld selecteren.

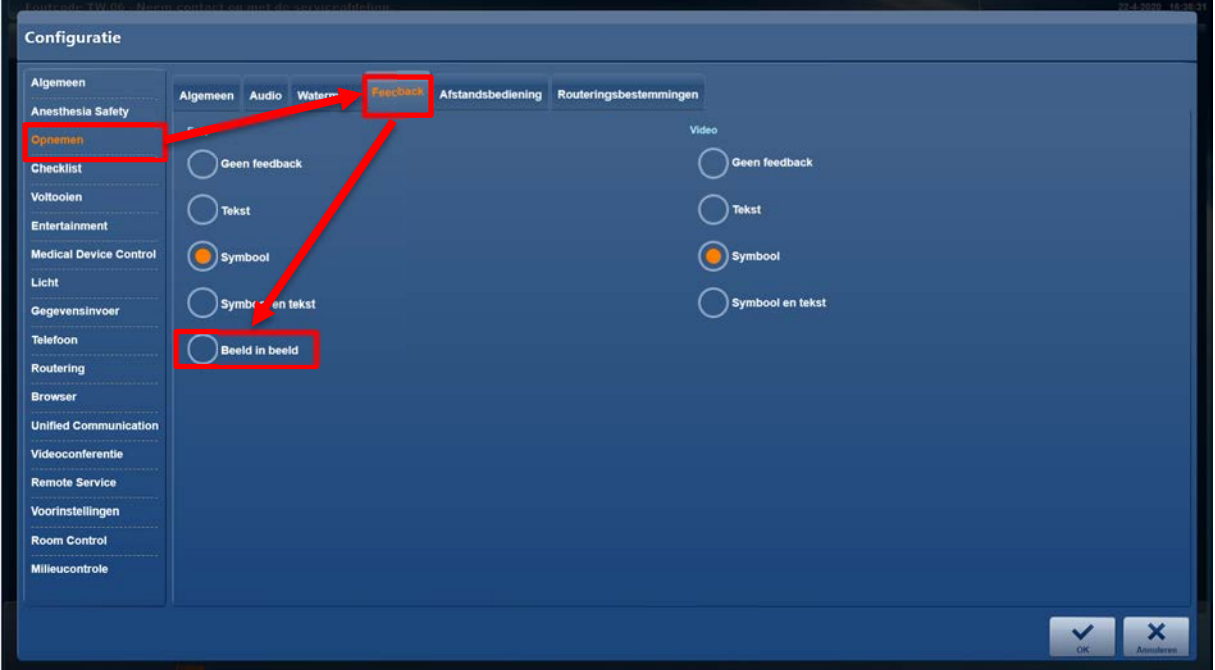

Configuratie  $\rightarrow$  module "*Routering*"  $\rightarrow$  tabblad "*Video uitgangen*"  $\rightarrow$  Feedback aanvinken.

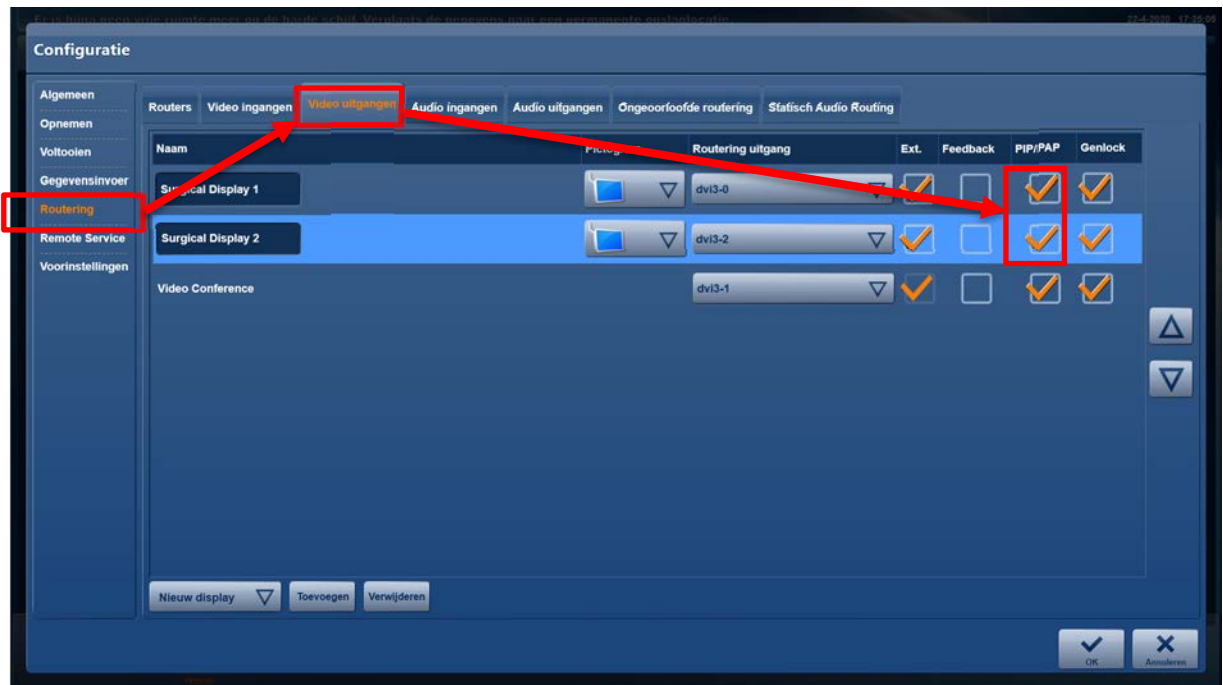

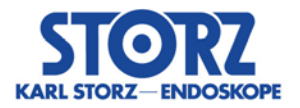

Daarnaast kan tijdens een operatie een van de volgende maatregelen worden genomen:

- *Controle van de zojuist opgenomen beelden die op de chirurgische monitor worden weergegeven*
- *Controle van de zojuist opgenomen beelden via de "Viewer" aan de rechterkant van de module "Opnemen"*

Bij opvallende zaken moeten extra beelden worden gemaakt.

Het is ook mogelijk om foutieve beelden na afloop van de operatie, maar nog vóór het afsluiten van de procedure, te wissen. Dit kan in de module "*Bewerken*" direct via de software worden uitgevoerd, bijvoorbeeld op de werkplek voor verpleegkundigen.

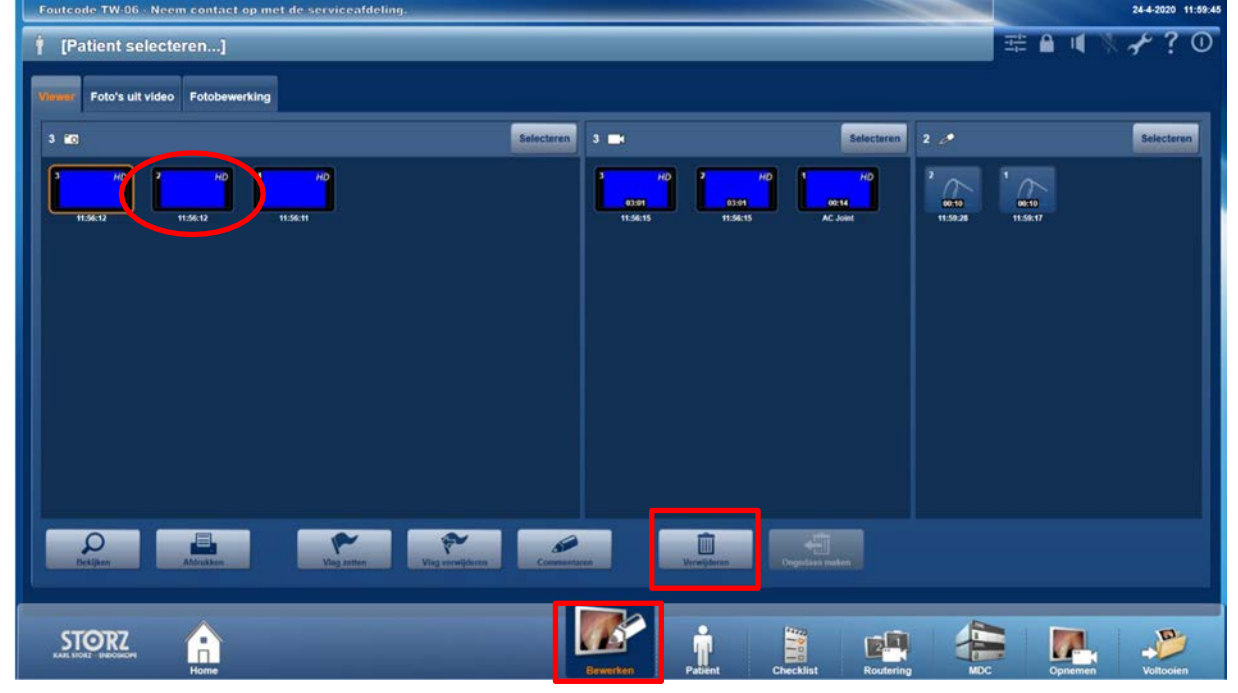

#### **Advies:**

 *Controle van de opgenomen beelden van de patiënt vóór het afsluiten van de operatie en daarna pas afsluiten van de procedure (Finish / Export) met KARL STORZ OR1 FUSION®.*

## Verdere maatregel:

In een volgende stap wordt een update uitgevoerd naar de meest recente Software Release 1.4.2, waarin het probleem is opgelost. De betreffende servicevestiging van KARL STORZ zal contact met u opnemen om hiervoor een afspraak te maken.

# Doorgeven van de hier beschreven informatie:

Zorg ervoor dat binnen uw organisatie alle gebruikers van de bovengenoemde producten en overige te informeren personen op de hoogte worden gesteld van deze Belangrijke veiligheidsinformatie. Voor zover u de producten hebt afgegeven aan derden, dient u een kopie van deze informatie door te geven of de hieronder vermelde contactpersoon te informeren.

Bewaar deze informatie in ieder geval tot de maatregel is afgesloten.

De betreffende toezichthoudende autoriteit heeft een kopie ontvangen van deze "Belangrijke veiligheidsinformatie".

We bedanken u voor uw medewerking en uw begrip voor deze maatregel.

We verzoeken u om vóór 30-10-2020 te reageren.

#### **Contactpersoon:**

*KARL STORZ SE & Co. KG …………….. Tel.: +49 07461 708 7348 (tijdens kantooruren) Fax: +49 07461 708 45581*

Met vriendelijke groet,

KARL STORZ SE & Co. KG

………………

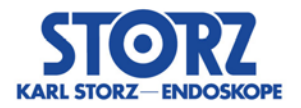

# **Retourformulier 200828557**

### **Dit is geen productterugroeping – Stuur geen producten retour!**

Hiermee bevestigen wij dat de veiligheidsinformatie is ontvangen en eventueel is doorgegeven.

Stuur dit formulier aan: [vigilance@karlstorz.com](mailto:vigilance@karlstorz.com)

of

Fax: +49 07461 708 45581

of per post aan

KARL STORZ SE & Co. KG

……………………. - Afdelingsleider Vigilance - Dr.-Karl-Storz-Str. 34 78532 Tuttlingen

Ziekenhuis of organisatie (stempel):

Ik bevestig dat ik de veiligheidsinformatie heb gelezen, begrepen en dienovereenkomstig heb ingevoerd.

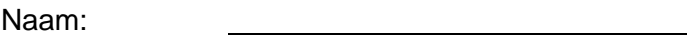

Titel/functie:

Handtekening:

Datum: